## Работа с приложението Teams

## Създаване или присъединяване в група(Team)

Когато се намирате в раздел Teams на приложението, влизането или създаването на група се осъществява с бутона горе вдясно на екрана.

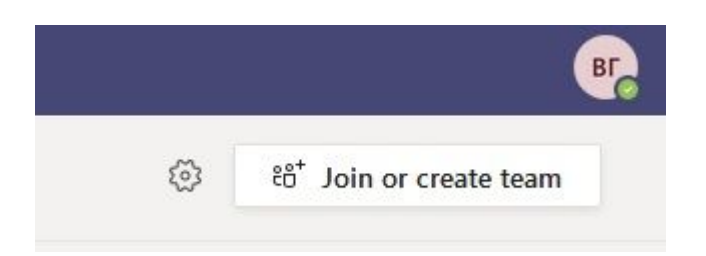

Има няколко начина да се присъедините към група:

- да създадете собствена група, ако имате такива права;
- да ви добави администратор на група;
- да се присъедините, ако е позволено, с изпратен до Вас код на група;
- да откриете в общия списък на организацията публична група.

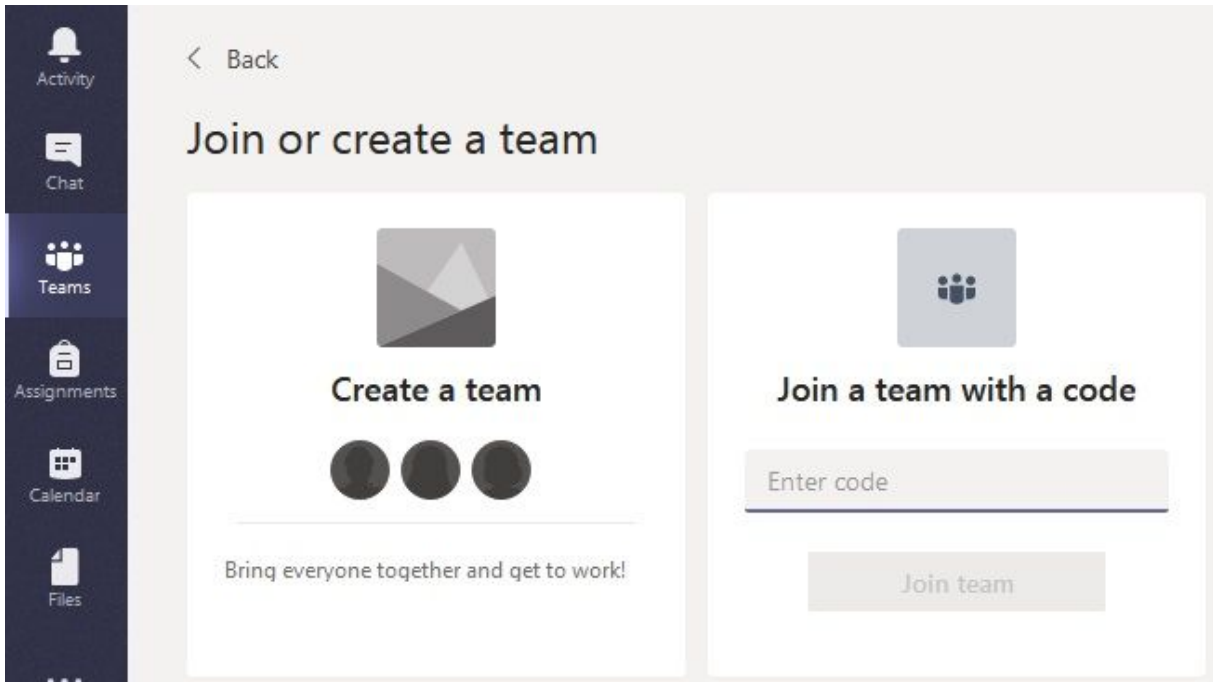

След като вече сте член на група, можете да участвате в събитията й.

## Работещи варианти за Teams Meeting

Участието в среща Microsoft Teams е технически възможно в следните случаи:

- чрез инсталирано приложение Teams в Windows;
- чрез уеб приложението в браузър Google Chrome и Microsoft Edge.

## Участие в среща(Teams Meeting)

Когато се насрочи среща по календар, ще можете да я виждате в съответния канал(обикновено General) в раздел Posts

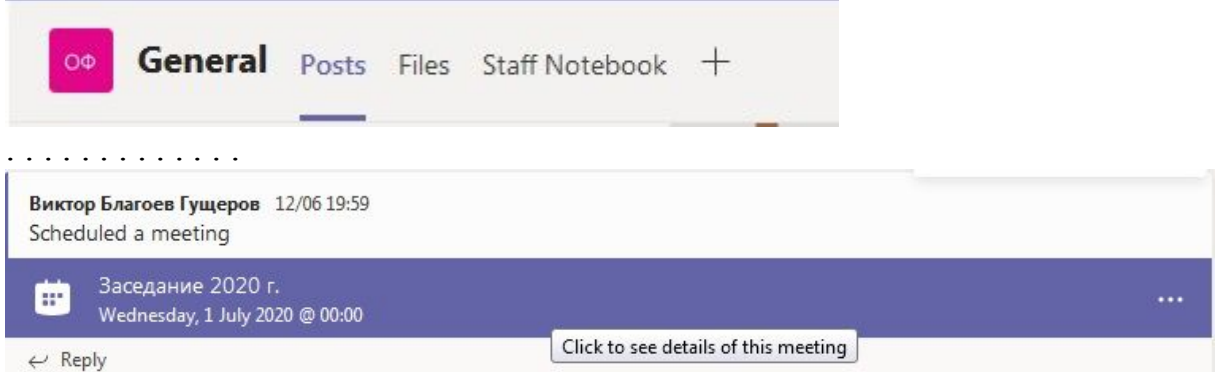

В страницата на събитието има отделни подстраници и бутон за присъединяване към срещата

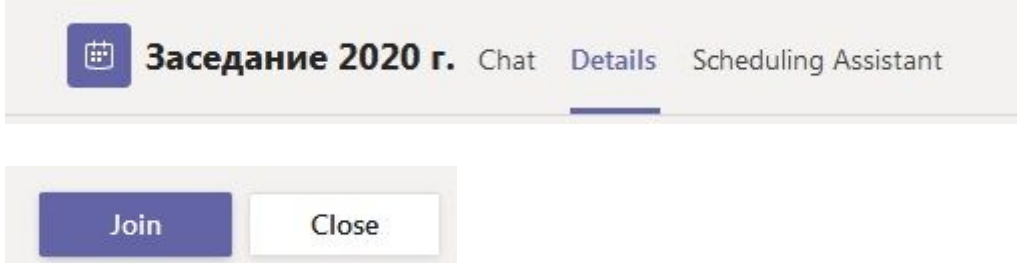

При проблеми с включването вижте началото на страницата.

Участието по време на срещата се управлява чрез менюто в долната част на екрана

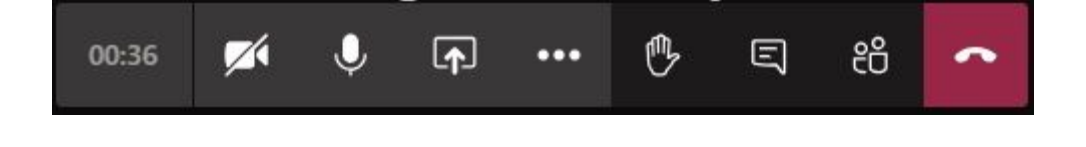